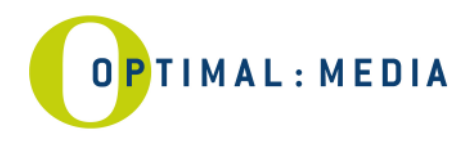

## **FTP Zugang für Masterdaten**

## FTP Zugang für Masterdaten

Sie möchten Masterdaten per DFÜ für Ihre Produktion zu optimal media senden, dann beachten Sie bitte die folgenden Zugangsparameter. optimal verwendet zur Datenübertragung und Verwaltung ein eigenes Fileboxsystem, welches Sie sehr einfach von jedem Internetbrowser aus erreichen können.

### **1. Zugang Filebox:**

Ein allgemeiner Zugang für Dateien bis zu 2GB, ohne die Verwendung von Nutzernamen und Passwort, ist über die folgenden Links möglich:

Deutsch: http://www.optimal-media.com/master/de

Englisch: http://www.optimal-media.com/master/eng

Nach der Übertragung senden Sie bitte die **JobID** zusammen mit Ihrem Auftrag an unseren Kundenservice. So können die Daten für Ihre CD/DVD/BD Produktion eindeutig dem Auftrag zugeordnet werden.

Senden Sie häufiger Daten an die Filebox, richten wir Ihnen einen sicheren, personalisierten Zugang ein.

# **2. Zugang per FTP Client:**

Möchten Sie weiterhin einen normalen FTP Client nutzen, verwenden Sie den Server unter der Adresse:

**Server:** ftp.optimal-media.com (62.96.183.39) ftpdata Passwort: ftpdata

Aus Sicherheitsgründen haben Sie auf diesem Server nur Schreibrechte und keine Leserechte. Die gesendete Datei liegt nach der Übertragung in einem gesicherten Bereich und ist somit für keinen Nutzer sichtbar.

Nach der Übertragung senden Sie bitte den **Dateinamen** und die **Checksumme** zusammen mit Ihrem Auftrag an unseren Kundenservice. So können die Daten für Ihre CD/DVD/BD Produktion eindeutig dem Auftrag zugeordnet werden.

Bitte beachten Sie:

- Die gesendeten Daten werden 6 Wochen auf dem Server gespeichert und nach dieser Zeit automatisch gelöscht.
- Übertragen Sie nur CD/DVD/BD Images, "lose Daten" können nicht verarbeitet werden.
- Zur Sicherung der Übertragung und Erkennung von Fehlern ist eine Checksumme notwendig.
- (MD5 Checksumme oder Packen der Daten in ein Archiv)
- Zur Erstellung der MD5 Checksumme empfehlen wir das freie Programm "hkSFV".

### **Sicherheit**

Die Übertragung sicherheitsrelevanter Daten schützen Sie bitte mit einem Password (z.B: ZIP Archiv mit Password). Das Zugangspassword zu den Daten senden Sie getrennt möglichst verschlüsselt per e-mail an Ihren Kundenbetreuer. Bei einem Download von Ihren eigenen FTP Servern oder Dritten können wir die Sicherheit Ihrer Daten nicht gewährleisten.

Für technische Fragen und Beratung wenden Sie sich gern an master@optimal-media.com.

**optimal media GmbH UniCredit Bank AG Deutsche Bank AG Geschäftsführer Glienholzweg 7 Controller Bank AG Controller Bank AG Controller Bank AG Controller Bank AG Controller Bank AG Controller Bank AG Controller Bank AG Veu** UST-ID DE 137 335 332 IBAN DE83 2003 0000 0638 6190 80

Seite 1/2

Glienholzweg 7 BLZ 200 300 00 BLZ 200 700 00 **Jörg Hahn, Michael Haentjes** 17207 Röbel/Müritz Kto 638 619 080 Kto 619 412 000 AG Neubrandenburg HRB 777 Tel +49 39931 56 500 swift code HYVEDEMM300 swift code DEUTDEHHXXX info@optimal-media.com

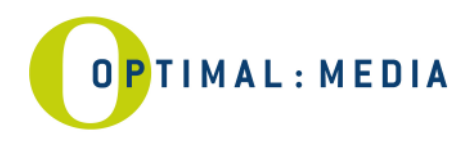

### Anweisungen zur Erstellung

### **Audio-CD, CD-Extra oder DVD-Video** (DDP oder CMF Image)

- 1. Erstellen Sie ein Image im **DDP** oder **CMF** Format (Erstellung z.B. mit der Software "Gear Professional" ).
- 2. Packen Sie dieses Image in ein Archiv (z.B. zip, rar,sit); oder alternativ eine Checksumme erstellen (MD5).
- 3. Versenden Sie das Archiv.

**Beachten Sie:** Eine Audio-CD, CD-Extra oder DVD-Video, die nicht im DDP oder CMF Format übertragen wird, kann nicht 1:1 übernommen werden. Es ist hier eine Nachkontrolle in unserem Studio notwendig. Hierfür werden Zusatzkosten berechnet.

### **CD-ROM / DVD-ROM** oder **USB-Stick** (DDP, ISO Image)

- 1. Erstellen Sie ein Image im **DDP** Format (Erstellung z.B. mit der Software "Gear Professional") oder ein **ISO**  Image mit "NERO", "WinOnCD" oder "Toast" (andere nach Absprache).
- 2. Packen Sie das Image in ein Archiv (z.B. zip, rar, sit); bzw. erstellen Sie eine Image Checksumme (MD5).
- 3. Überprüfen Sie noch einmal das Image durch erneutes Brennen.
- 4. Versenden Sie das Archiv.

#### **Vinyl** (WAV, AIFF Dateien)

- 1. Erstellen Sie die **WAV** oder **AIFF** Sounddateien aus Ihrer Studio Software.
- 2. Packen Sie diese Dateien in ein Archiv (z.B. zip, rar,sit); oder erstellen Sie eine Checksumme (MD5).
- 3. Versenden Sie das Archiv zusammen mit der Labelcopy.

#### **Blu-ray Disc** (CMF Image)

- 1. Erstellen Sie das **CMF** Image aus Ihrer Authoring Software.
- 2. Erstellen Sie eine Checksumme der Image Dateien (MD5).
- 3. Versenden Sie das Archiv und die Checksumme auf einen speziellen High Performance Server. Die FTP Adresse für den BD Server erhalten Sie gern auf Nachfrage.

#### Abwicklungskosten

Für den Empfang einer Übertragung und die Erstellung des Masters gelten folgende Abwicklungskosten.

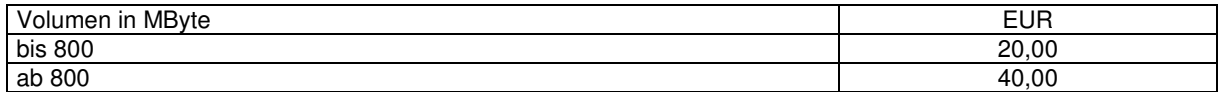

Die gesendeten Daten werden 1:1 zur Fertigung übernommen.

Abweichende Datenformate können zu zusätzlichen Premasteringkosten und zeitlicher Verzögerung führen.

Wünschen Sie Änderungen an Ihren Daten, senden Sie bitte unbedingt eine Premasteranweisung an nm@optimal-media.com **und** Ihren Kundenbetreuer bei optimal.

DDP – Disc Description Protocol CMF – Cutting Master Format

Seite 2/2

**optimal media GmbH UniCredit Bank AG Deutsche Bank AG Geschäftsführer Glienholzweg 7 Controller Bank AG Controller Bank AG Controller Bank AG Controller Bank AG Controller Bank AG Controller Bank AG Controller Bank AG Veu** Glienholzweg 7 BLZ 200 300 00 BLZ 200 700 00 **Jörg Hahn, Michael Haentjes** 17207 Röbel/Müritz Kto 638 619 080 Kto 619 412 000 AG Neubrandenburg HRB 777 Tel +49 39931 56 500 swift code HYVEDEMM300 swift code DEUTDEHHXXX info@optimal-media.com<br>UST-ID DE 137 335 332 IBAN DE83 2003 0000 0638 6190 80 IBAN DE45 2007 0000 0619 4120 00 www.optimal-media.com UST-ID DE 137 335 332 IBAN DE83 2003 0000 0638 6190 80 IBAN DE45 2007 0000 0619 4120 00 www.optimal-media.com